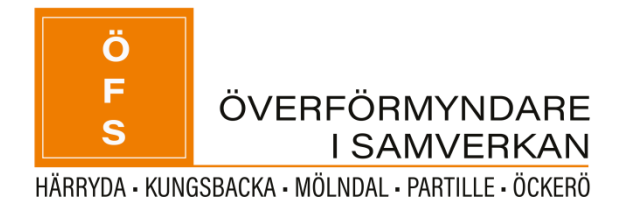

# **Vanliga frågor gällande digital inlämning av årsräkning eller sluträkning**

#### **Hur man ska redovisa**

- 1. Vilka konton ska redovisas i kassaboken? Svar: Precis som förr – de BANKkonton som GM har dispositionsrätt över (dvs vanligt är transaktionskonto och öf-spärrat sparkonto. INTE konto för huvudmannens privata medel)
- 2. Måste jag fylla i varje post i kassaboken för att lämna in digitalt? Svar: Kassaboken är en bra hjälp när man fyller i den löpande. I år kan man slå ihop flera poster (t.ex. 12 st hyror) till en post för att underlätta arbetet eftersom det påbörjas när året redan är slut. *Vi ser dock helst att ni redovisar alla poster för övriga utgifter och övriga inkomster separat, med tillhörande underlag kopplat till rätt post.* Inför kommande år rekommenderar vi att man fyller i kassaboken varje månad. Överförmyndaren granskar dock årsräkningen, och inte kassaboken. Kassaboken är främst till som en hjälp för att redovisningen ska bli korrekt.
- 3. Måste jag lämna in digitalt? Svar: Nej – detta är en möjlighet men inget krav. Du kan fortfarande lämna in i papper om du föredrar det.
- 4. Jag vill lämna in sluträkning men hittar ingen knapp för att lämna sluträkning och hittar inte min huvudman i listan bland mina uppdrag. Svar: Du måste kryssa i bocken "Visa avslutade uppdrag" för att huvudmannen ska dyka upp i rullistan om ärendet är avslutat.

### **Underlag**

5. Vilka underlag ska skickas in? Svar: Allt står i våra instruktioner. Samma gäller som för inlämning i papper. Instruktioner till årsräkning hittar du här: [Informationsblad för god man, förvaltare](https://www.molndal.se/startsida/omsorg-och-hjalp/god-man-forvaltare-och-formyndare/informationsblad.html)  och förmyndare - [Mölndal \(molndal.se\)](https://www.molndal.se/startsida/omsorg-och-hjalp/god-man-forvaltare-och-formyndare/informationsblad.html) (nummer 16-19)

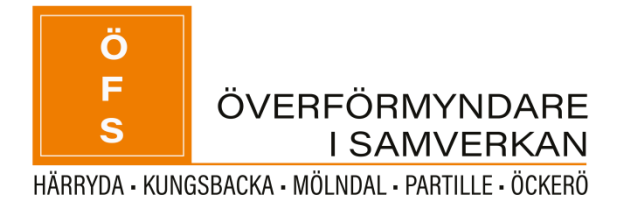

- 6. Behöver jag fylla i/bifoga dagboken? Svar: Nej. Dagboken är ditt eget arbetsmaterial som är hjälp för dig att dokumentera vad som skett i ärendet. Överförmyndaren behöver inte ha in dagboken, utan ställer alla frågor vi vill ha svar på i redogörelsen. Redogörelsen är obligatorisk och alla frågor ska besvaras.
- 7. Vilken redogörelseblankett ska jag använda? Svar: Vilken redogörelse som ska användas beror på vad du har för uppdrag samt om du fått beslut om förenklad redovisning eller inte (detta är ett beslut som i undantagsfall ges, vid särskilda omständigheter). Är du god man eller förvaltare ska du använda "Redogörelse för gode män och förvaltare". Är du osäker är du välkommen att ringa/maila oss och fråga. På bilden nedan ser du vilka alternativ det finns på redogörelse:

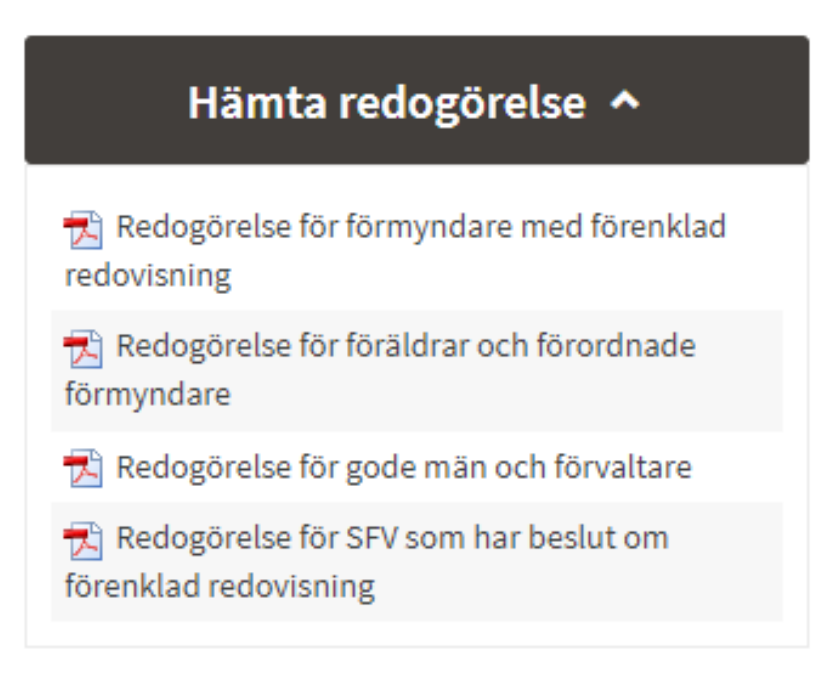

8. På redogörelsen finns plats för signering. Behöver jag signera redogörelsen när jag skickar in digitalt?

Svar: Nej – signeringen görs digitalt när du lämnar in digitalt. Du behöver inte även signera redogörelsen.

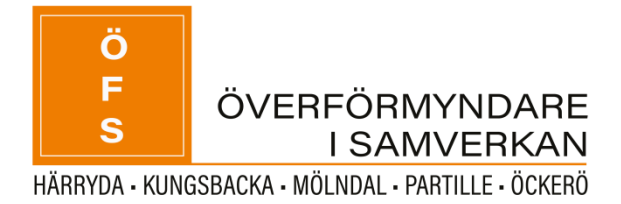

- 9. Kan jag skicka in en egen körjournal? Svar: Ja det går bra om den innehåller uppgift om färdväg, syfte, resans längd samt datum för samtliga resor. Bifoga då som en fil.
- 10. Kan jag bifoga flera underlag? Svar: Ja, det finns ingen begränsning. Flera olika format är dessutom godkända.
- 11. Måste jag skanna in alla underlag? Svar: I instruktionen till årsräkningen står det vilka underlag vi vill ha in. Du kan skanna in dem eller ta kort med mobil och ladda upp.
- 12. Jag har många kvitton till rubriken "Övrigt" och känner att det blir för mycket att ta kort på. Jag har även många kontoutdrag som tar lång tid att ta kort på. Hur gör jag? Svar: Kontoutdrag brukar gå att ladda ner som pdf från internetbanken. Då är det bara att bifoga dessa filer. Gällande kvitton kan det vara smidigt att skanna istället för att ta kort om du har många kvitton. Har man inte tillgång till en skanner och inte vill/kan ta kort är det svårt att få in handlingarna digitalt. Allra helst vill vi ha in det digitalt om du redovisar digitalt, men om det inte är möjligt får du skicka in det med post och skriva att det är komplettering till årsräkning som skickats in digitalt.
- 13. Måste jag numrera kontoutdraget när jag skickar in digitalt? Svar: Nej. Men skicka med en lista på vad du klassificerat som "övriga utgifter" (kan bifogas som "Övrigt dokument" på sista sidan i årsräkningen). Om det är någon annan transaktion på kontoutdraget som du tror är svår för överförmyndaren att förstå kan du skicka in ett förtydligande gällande detta också. Kontoutdrag från bank kan ofta laddas hem från internetbank som pdf och då kan dessa skickas in. Skulle frågor uppstå kommer vi att komplettera och be om svar på frågorna vi har.

#### **Problem med att fylla i digital årsräkning**

14. Hur fyller jag i fliken "kostnader"? Svar: Vi har valt att ta bort denna flik och vill att ni svarar på kostnadsersättningar i redogörelsen istället. Den ska alltså inte fyllas i.

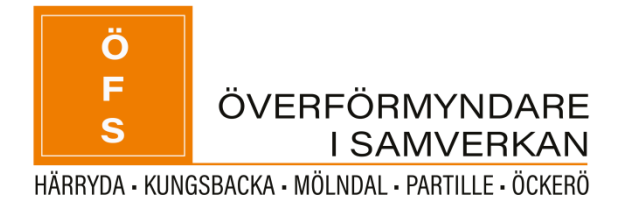

- 15. Jag skrev fel konto och nu kan jag inte radera kontot. Svar: För att radera ett konto måste man radera alla inkomster och utgifter som i kassaboken kopplats till kontot. Du behöver även ändra så att saldot på kontot är 0. Därefter ska det gå att radera kontot.
- 16. Det står att jag har en differens och jag kommer inte vidare. Svar: Gå igenom kassaboken och se om någon post missats. Glöm inte överföringar mellan konto som du har dispositionsrätt på (t.ex. från transaktionskonto till sparkonto) Fyll i saldobesked från bank på årsräkningen. Om alla poster är med ska det stämma. ÖF tillåter en differens på 500 kr för att ta sig vidare i årsräkningen.

## **Övrigt**

- 17. Jag vill ha arvode hur gör jag då? Svar: Du kryssar i att jag vill ha arvode på årsräkningen. Sedan specificerar du på redogörelsen i vilka delar du begär arvode (precis som förr).
- 18. Kan jag göra en årsräkning på blanketten och sen bifoga den i systemet och på så sätt lämna in digitalt och signera digitalt? Svar: Nej. Du redovisar antingen på bankett och skickar/lämnar då blanketten. Redovisar du digitalt fyller du i direkt i systemet.

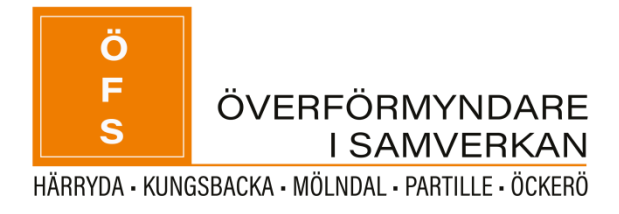

19. Vi vill tipsa om funktionen "Skriv ut" i kassaboken. Med den kan ni enkelt få en överblick över alla inkomster och utgifter på alla konton (en sammanställning) och ni kan se ingående och utgående balans på samtliga konton i kassaboken (den utgående balansen fyller ni i på årsräkningen sedan). Man kan välja skriv ut "kassabok" eller "kontolista" och då skapas pdf-filer som ni kan läsa eller spara eller skriva ut. Bifogat ser ni två bilder för att tydliggöra var ni ska trycka:

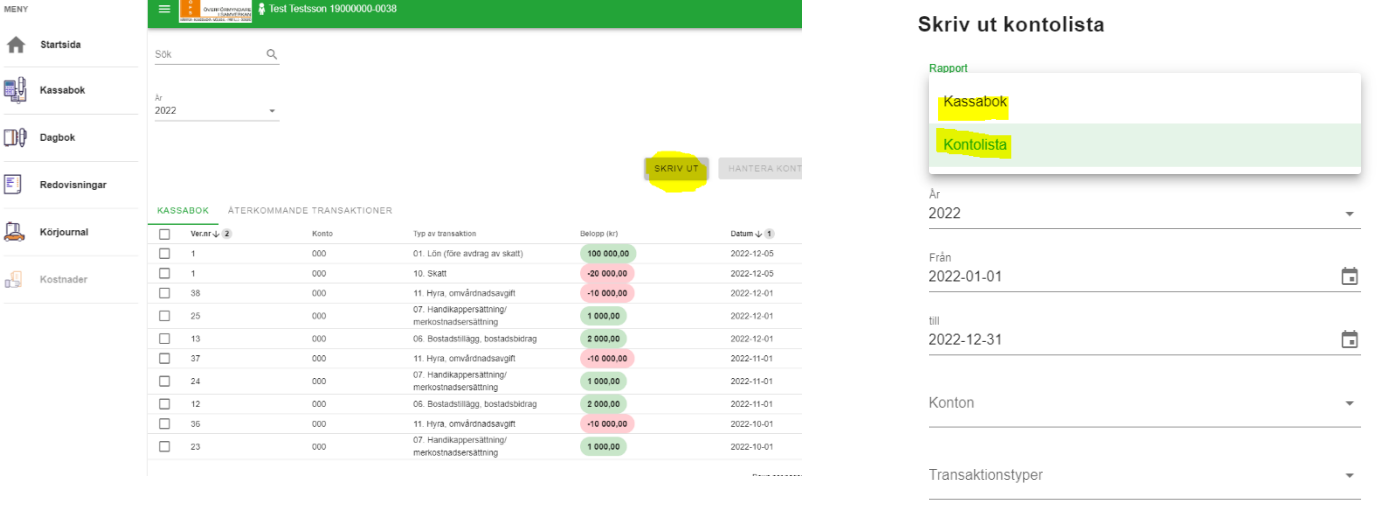

AVBRYT